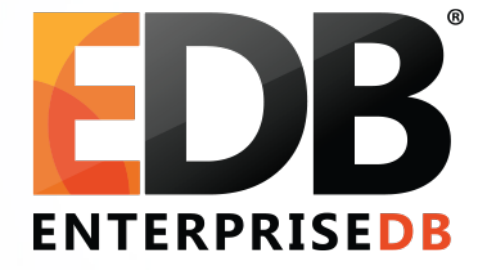

# Launching Your AWS Instance of PG XDK **4-Step Quick Start Guide**

# Quick Start Guide – PG XDK

Go directly to the URL for PG XDK on the next slide if you have experience with AMIs on Amazon Web Services.

Otherwise, what follows are the 4 steps – with screenshots – to launch your instance of PG XDK on AWS.

Need help? Email pgxdksupport@enterprisedb.com

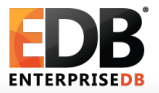

## Login to your AWS EC2 Dashboard and search AMIs for PG XDK.

## Or go to:

https://console.aws.amazon.com/ec2/v2/home?region=us-east-1#LaunchInstanceWizard:ami=ami-1616b57e

## Launch it.

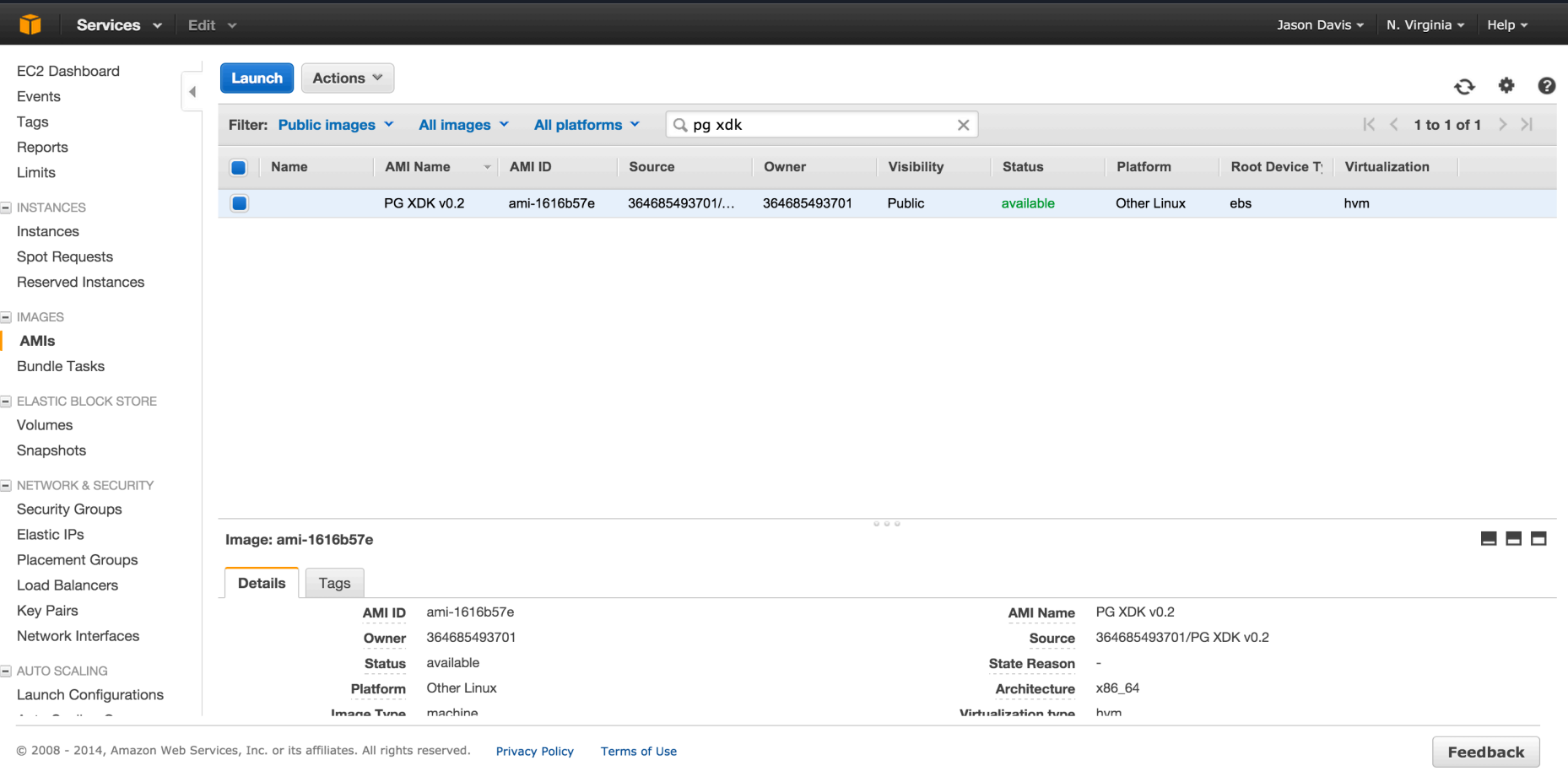

## Choose the t2.micro free instance type. Goto 6. Configure Security Group next

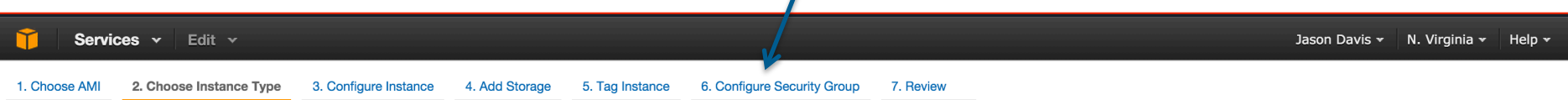

### Step 2: Choose an Instance Type

Amazon EC2 provides a wide selection of instance types optimized to fit different use cases. Instances are virtual servers that can run applications. They have varying combinations of CPU, memory, storage, and networking c give you the flexibility to choose the appropriate mix of resources for your applications. Learn more about instance types and how they can meet your computing needs.

Filter by: All instance types **Current generation Show/Hide Columns** 

Currently selected: t2.micro (Variable ECUs, 1 vCPUs, 2.5 GHz, Intel Xeon Family, 1 GiB memory, EBS only)

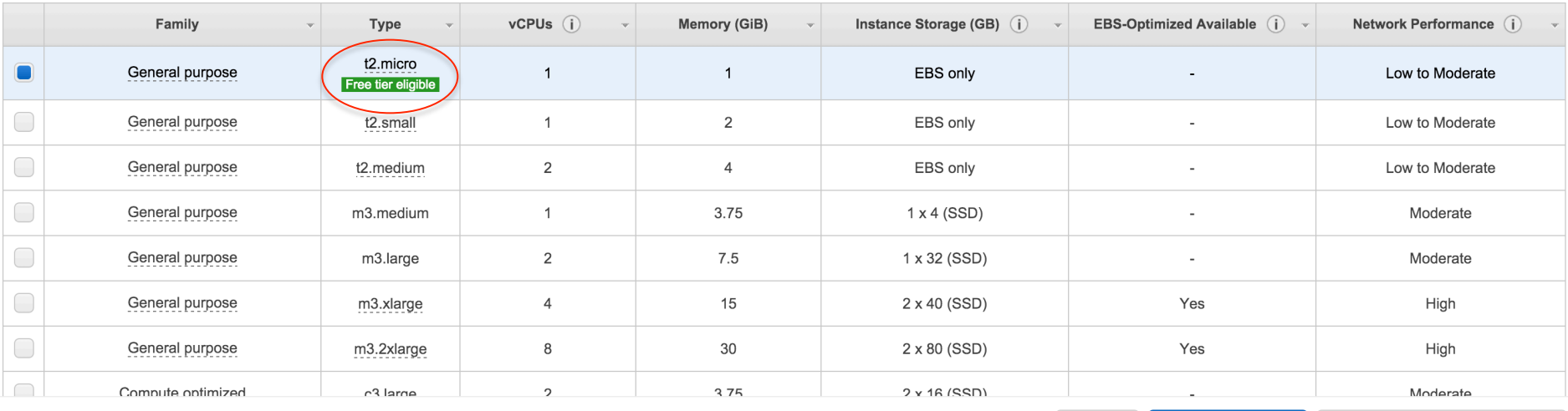

**Cancel Previous** 

**Review and Launch Next: Configure Instance Details** 

Configure Security Group: Create a new security group that allows HTTP access for you, or Select an existing security group that already allows HTTP

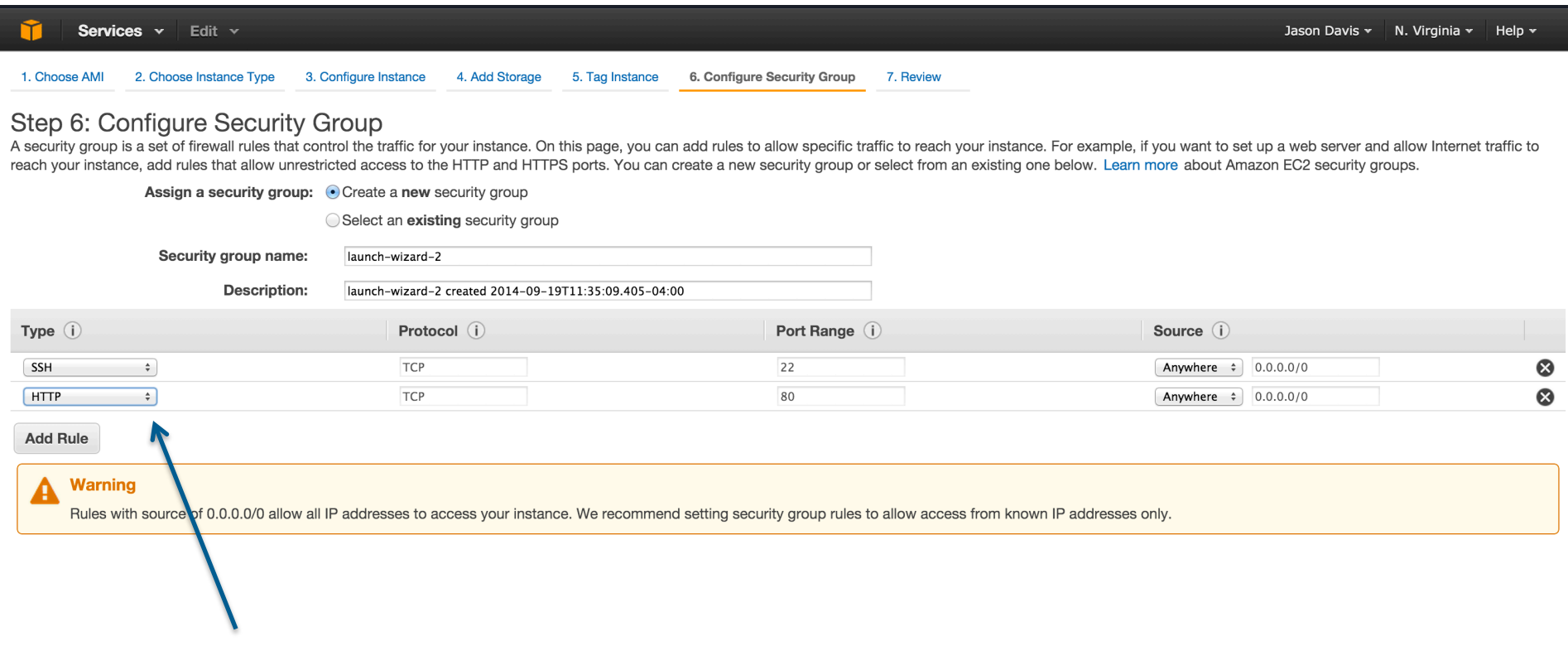

Previous **Cancel** 

**Review and Launch** 

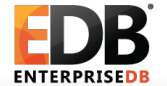

After your instance is up and running, look for the public IP address and use that in your web browser to access your instance of the PG XDK.

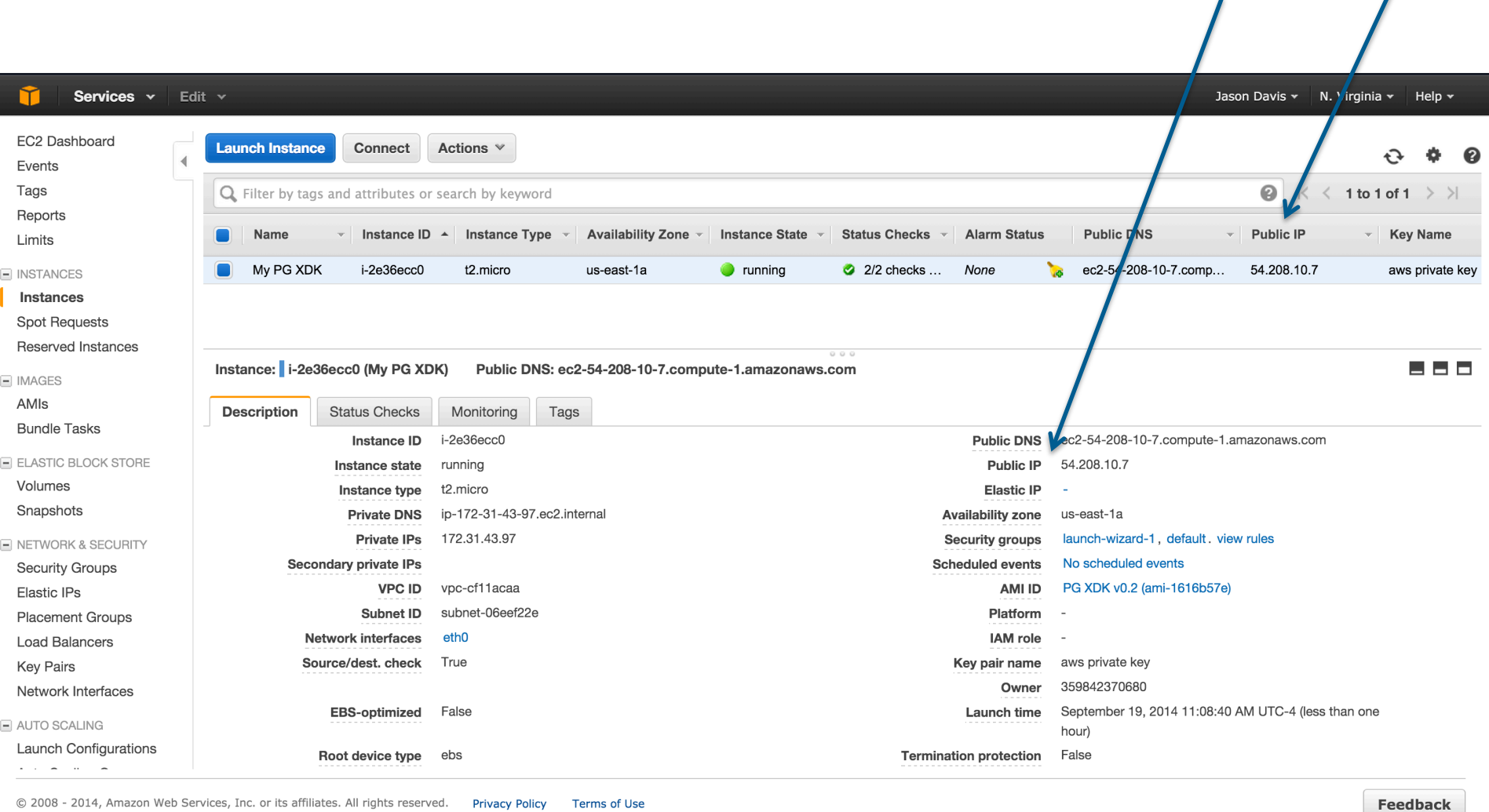

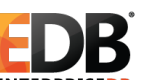

 $\mathbf{I}$ 

This is what you should see after you access the public IP.

### **PG XDK** Home Tutorial EnterpriseDB

# **Welcome to PG XDK**

PG XDK allows you to explore the NoSQL capabilities of PostgreSQL, the world's most advanced open-source database. Brought to you by EnterpriseDB, learn how to manipulate your JSON data with PostgreSQL 9.4 through this guided tutorial.

**Get Started »** 

## **Get Started**

Explore the PG XDK dataset and the NoSQL capabilities of PostgreSQL

Get Started »

## Try it Out

Python

Try Demo »

View Documentation »

Try demos in your favorite programming language to see how you can use NoSQL in your PostgreSQL applications.

## **What is PostgreSQL?**

PostgreSQL is the world's most advanced open-source database. Learn more about the project and read the full documentation

Learn More »

## **About EnterpriseDB**

EnterpriseDB is the only world wide provider of enterprise-class products and services based on PostgreSQL, the world's most advanced and independent open source database.

Learn More »

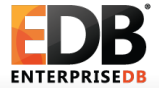